# **NUI** による簡易 **3DVR** アニメーション編集システムの構築

2016SC003 浅井裕也 指導教員:河野浩之

# **1** はじめに

近年のモーションキャプチャ技術の低コスト化とそれを 利用した VR(Virtual Reality) の普及 [2] には目覚ましい ものがあり, 今後は個人での Vtuber など 3DVR アニメー ション制作の需要が高まってくると予想される. そこで本 研究では, 家庭用にも販売されている HMD(Head Mount Display) を用いたモーションキャプチャによる低コストで 簡易的なアニメーション編集システムを提案する.

しかし, HMD を装着すると, 視界が塞がれるため, 通常 の PC 作業には不便がある. そこで HMD を装着したまま VR 空間内を操作しアニメーション制作・編集や Vtuber 配信ができるようなインターフェースが必要であると考 え, ジェスチャやポーズ認識を用いた NUI(Natural User Interface) の構築を試みた.

# **2 3D** アニメーションと **VR** についての先行 研究

3D アニメーション制作についての関連研究には, キャ ラクターのモーション作成の簡易化を目指したものがあ る. 古川らは, Kinect を用いて人間の動きを取得し, 各モー ション間の関連性を自動的に構造化する手法,および,モー ション間のつなぎ目を滑らかに表示するための 3 次元形状 補間手法を提案している [3].

ジェスチャ認識を用いたコンピュータなどの操作につい ての関連研究には, 山田らの発表者のジェスチャをスライ ドオブジェクトに反映させプレゼンテーションの効果的支 援手法の研究がある [5]. また, 市川らの VR 空間をジェス チャを用いた NUI(Natural User Interface) により操作す るシステムの研究がある [1]. 松原らは距離画像センサを用 いたジェスチャ認識により, 画面に対する手の位置や近づ きに応じてメニュー操作できる UI 技術を開発した [4].

#### **3 3DVR** アニメーション編集システムの提案

#### **3.1 3DVR** アニメーション編集システム

まず HMD を用いたモーションキャプチャ環境を構築す る. 次に特定のジェスチャやポーズを判断し, 音楽を流した り表情を変えるなど, NUI によるアニメーション編集に役 立つシステムを構築する. 本研究ではコントローラーのト リガーを引いている間に行った動作について判定し, ジェ スチャ認識させたくない場合と分けて使用することが出来 るようにする.

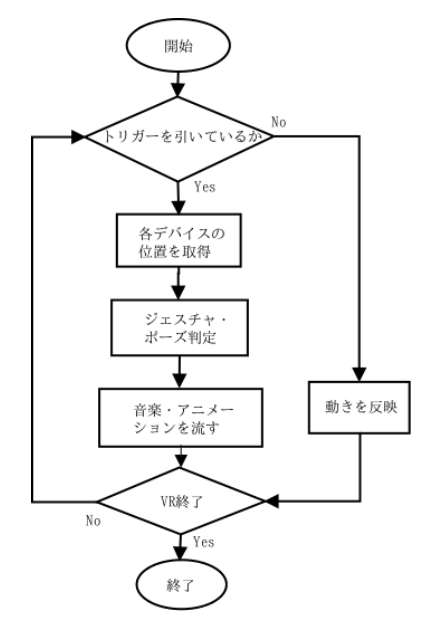

図1 制作するシステムのフローチャート

# **3.2 VR** 開発に使用されるゲームエンジンと **PC** 用 **HMD** の比較

まず一般的に VR 開発に使われるゲームエンジンの比 較を行う. 表 1 に示した通り, Unity はシェアがトップと いうこともあり, 日本語の情報が多く, 研究・開発を行い 易い. よって本研究では Unity を使用する. 次に使用す る HMD の比較をする. PC 用として代表的なのは HTC VIVE Pro, Oculus Rift S, Windows MR である. 本研究 では全身モーションキャプチャを利用したジェスチャや ポーズ認識を行うため, 表 2 に示した通り, トラッキングが 可能な関連機器がある HTC VIVE Pro を使用する.

表1 ゲームエンジンのシェア

| シェア                       | ゲームエンジン                   |
|---------------------------|---------------------------|
| $1 \oplus (50 \sim 60\%)$ | Unity                     |
| $2$ 位                     | Unreal Engine             |
| その他                       | Lumberyard, Godot, OROCHI |

表 2 PC 用 HMD の比較

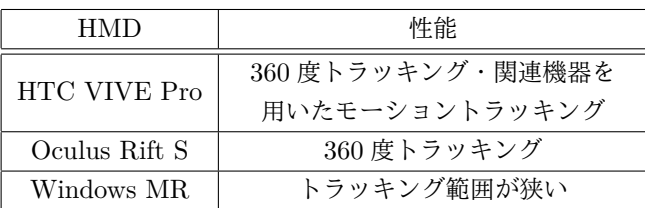

#### **4 3DVR** アニメーション編集システムの構築

#### **4.1** 構築環境

使用する機材は HTC VIVE Pro と VIVE Tracker3 個である. 使用ソフトは Unity, SteamVR, AviUtl であ る. 使用アセット (Unity 内での VR 開発に使用) は FinalIK, Steam VR Plugin, OBS Studio, OVRLipSync, AniLipSync-VRM, UniVRM である.

#### **4.2 NUI** の **VR** 空間への適応

本研究では特定のジェスチャとポーズをして狙った操作 をするのが目的のため, 各ジェスチャとポーズ毎に行いた い操作のプログラムを組む. 「ダッシュ・ジャンプする」 「驚き・怒り・喜び・悲しみなどの表情変化」「BGM を流 す・止める」「カメラの切り替え」の 4 つについて, NUI を 用いて VR 空間またはキャラクターを操作する. 図 4.2 は 「ダッシュ・ジャンプする」の操作を表している.

Listing 1 ダッシュ・ジャンプをさせるプログラムの一部

| 1                   | if (ground && ControllerInput.1 == false){                                       |
|---------------------|----------------------------------------------------------------------------------|
| $\overline{2}$<br>3 | playerPos = transform.position;<br>if $(vRTest.v > 0.05f$ && $(vRTest.x>0.05f))$ |
|                     | $vRTest.y>0.05f$ ) $\{$                                                          |
| 4                   | $vrik. enabled = false;$                                                         |
| 5                   | transform.rotation =vRTest.head.transform.                                       |
|                     | rotation:                                                                        |
| 6                   | transform.position =new Vector3(vRTest.                                          |
|                     | head.transform.position.x,0, vRTest.                                             |
|                     | head.transform.position.z);                                                      |
| 7                   | //走るアニメーションを再生                                                                   |
| 8<br>9              | animator.SetBool("Running", true);                                               |
|                     | lelsef                                                                           |
| 10<br>11            | animator.SetBool("Running", false);                                              |
| 12                  | $vrik. enabled = true;$                                                          |
|                     | }if $(vRTest.w>0.05f$ & $(vRTest.x > 0.05f$   <br>$vRTest.y > 0.05f)$ {          |
| 13                  | transform.rotation = vRTest.head.transform                                       |
|                     | .rotation;                                                                       |
| 14                  | $transform.position = new Vector3(vRTest.$                                       |
|                     | head.transform.position.x, 0, vRTest.                                            |
|                     | head.transform.position.z);                                                      |
| 15                  | $vrik. enabled = false;$                                                         |
| 16                  | //thrustの分だけ上方に力がかかる                                                             |
| 17                  | rb.AddForce(transform.up * thrust);                                              |
| 18                  | if $(rb. velocity.\text{magnitude} > 0)$                                         |
| 19                  | //速度が出ていたら前方と上方に力がかかる                                                            |
| 20                  | rb.AddForce((transform.forward * thrust) +                                       |
|                     | $(transform.up * thrust));$                                                      |
| 21                  | } }                                                                              |
|                     |                                                                                  |

Listing1 では, 別のプログラムで取得した速度 v(左手)・ w(右手)・x(左足)・y(右足) によってダッシュ・ジャンプ の判定をしている. ControllerInput.l と ground はそれぞ れ表情変化の操作を行っているかどうか, 床に触れている かどうかを判定する bool 型変数である. 速度の条件が満 たされた時は, 4・15 行目でモーションキャプチャした情 報をキャラクターに反映する VRIK の機能を停止する. ま た, VRIK を停止するとキャラクターが初期位置に戻って しまうため, 再生する前に 5・6, 13・14 行目のように位置 と回転を最新の情報に更新する. そしてアニメーションが 停止された時は VRIK を再び適用する.

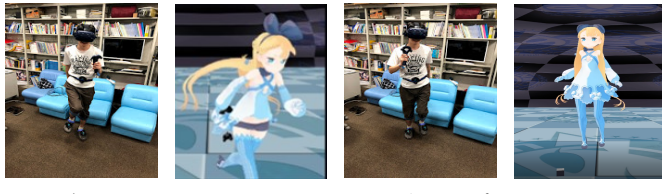

(1) ダッシュ VR 内 (2) ジャンプ VR 内 図2 ジェスチャの操作例

# **5** アニメーション編集と考察

これまでは大きな動きをさせたい場合は実際に動いて撮 るしかなく, 高価な機材・設備でないと難しかったが, この システムにより小さな動きで安全に撮ることが出来た. ま た, 動画編集ソフトで簡単な編集をするだけで済み, 表情や モーションを後から編集する必要が無くなった. 現状の個 人でのアニメーション制作・編集へのハードルをかなり下 げることが出来たと言える.

### **6** 結び

本研究では, VR 空間で HMD を用いたモーションキャ プチャを行い, NUI によるアニメーション制作・編集に役 立つシステムを構築した. かかったコストは 255,641 円で 安価な業務用機材 (PERCEPTION NEURON 2.0) と同 程度に収まった. 今後の課題としては, 他のモデルでも同じ ようにアニメーションを制作・編集出来るようにすること, 表情やアニメーションの多彩化などがある.

# 参考文献

- [1] 市川 ひまわり, 飯島 沙織, 新田 善久, "VR 空間にお けるジェスチャを用いた Natural User Interface の研 究," 情報処理学会研究報告ヒューマンコンピュータ インタラクション (HCI), 2 号, pp. 1-8, 2018.
- [2] "Breakthrough みんなの目元に VR 〔第 2 部:コン シューマー用途〕誰でも「Vtuber」時代へ 格安ツール やセンサーが後押し," 日経エレクトロニクス, 08 号, pp. 28-33, 2018.
- [3] 古川 真行 , 赤木 康宏, 河合 由起子, 川崎 洋, "Kinect を用いた簡易 3D アニメーション制作システムの提 案," インタラクション 2014 論文集, 情報処理学会, pp. 166-171, 2014.
- [4] 松原 孝志, ボンダン スティアワン, 松本 和己, 徳永 竜 也, 中島一州, "3 次元ジェスチャ操作によるテーブル 型インタラクティブデジタルサイネージの開発," 情 報処理学会論文誌コンシューマ・デバイス&システム (CDS), 4 巻, 3 号, pp. 1-8, 2014.
- [5] 山田 裕之, 丹羽 佑輔, 白松 俊, 大囿 忠親, 新谷 虎松, "ジェスチャーで操作可能なスライドオブジェクトに 基づくプレゼンテーション支援システムについて," 日本ソフトウェア科学会第 30 回 (2013 年度) 大会講 演論文集, 2013.